# **CLEVERTOUCH NETWORK REQUIREMENTS**

The purpose of this document is to quickly assist IT administrators in understanding the basic network requirements (IP's and ports) for each of the Clevertouch services.

Using the information provided below we hope will help with successfully integrating Clevertouch products onto customers networks.

#### **Over-The-Air (OTA) Update Service**

- ota.clevertouch.com & ota2.clevertouch.com
- Server IP: 134.213.213.174 & 54.203.29.115
- TCP Port: 80 (HTTP)

#### **NTP Server used on all Clevertouch LUX OS for keeping time in synch**

- Server hostname: 2.android.pool.ntp.org
- UDP Port: 123 (NTP)

#### **Cleverstore – On Plus LUX only**

The Cleverstore app connects to our servers over port 443 (standard https); The NewRelic and Google Analytics analytic packages use 443 (https) and 80 (http) (but these are not critical for Cleverstore to function)

#### **Cleverstore Hosts:**

- prod.sahara-admin.appcarousel.com
- sahara-stage-public.s3.amazonaws.com
- Ports: 80 (HTTP) & 443 (HTTPS)

URL's to whitelist if preferred over the hosts above:

<https://prod.sahara-admin.appcarousel.com/api/v1/export-products> <https://prod.sahara-admin.appcarousel.com/api/v1/export-categories> https://sahara-stage-public.s3.amazonaws.com

#### **Lynx - Annotation and lesson planning software**

Please ensure the firewall permits access to the following websites:

**Lynx Hosts:**

- auto.saharasupport.com
- registration.saharasupport.com
- Ports: 80 (HTTP) & 443 (HTTPS)

#### **Clevershare 2 nd Generation Service and Applications**

**Important Note:** No matter which Clevershare 2<sup>nd</sup> Generation software or hardware (dongle) being used the Clevershare 2 receiver (server) app on Clevertouch should be activated first.

Network requirement of activation:

- 1. TCP Port:80 & 443 & 5224
- 2. DNS: linkmsg.seewo.com/seewo-link/api/v1/register
- 3. IP:Access using DNS
	- a. IP number you will see are likely to see are
		- i. Subnet starting 203.xx.xx.xx
		- ii. 116.62.84.143
		- iii. 101.37.44.92
		- iv. 121.199.255.161
		- v. 118.178.158.12

**Please Note:** If activation fails, you can enter the https://linkmsg.seewo.com/seewolink/api/v1/register via the Clevertouch Browser to check and test whether or not the network connectivity between Clevertouch and the activation server is ok.

#### **Important Note:**

Clevershare 2 previously could only work when both the Clevershare receiver (server app on Clevertouch) and the Clevershare client where on the same subnet\*, in our latest version of Clevershare 2 receiver v1.0.8.2070 we removed the boundary within our 'Advanced Mode' option within the settings menu of the Clevershare receiver app. This means that the Clevershare receiver and client can now be on totally different subnets on the same LAN, as long as those subnets are routable and the ports are allowed to traverse those subnets. This is accomplished by the new 9 digit code required to be used, it decodes all 32bits of the Clevershare receiver IP instead of just of just the first 13bits as previously.

Software and hardware solution use the same ports, see TCP Ports below.

*TCP Ports between Clevershare 'Server' app and client*:

- 7385
- $29736$
- $2067$
- $39458$

We use the above 4 ports for protocol handshake and control signal, each of the above ports are tried one by one until one of them is available.

Clevershare 2 app Video/display mirroring, touch, sound and Airplay services are then transferred between server and client using multiple dynamic ports, which are currently  $1000 \approx 65535$ 

**TOP TIP:** Above ports can be tested if there open or not using via "telnet" command on PC or other network port testing tool.

\*Subnet limitations for the various versions of Clevershare to work

#### Clevershare v1.0.6 *(TBC)* and earlier

- Default/normal mode = Clevershare in normal mode (6 digit PIN code) requires for the subnet to be no larger than 255.255.224.0 to work (8190 hosts)
- $-$  Advanced Mode = N/A
- **Server and client have to be within same subnet.**

Clevershare v1.0.7.x

- Default/normal mode = Clevershare in normal mode (6 digit PIN code) requires for the subnet to be no larger than 255.255.224.0 to work (8190 hosts)
- Advanced mode = Clevershare in 'Advanced Mode' requires for the subnet to be no larger than 255.248.0.0 to work (524286 hosts)
- **Server and client have to be within same subnet no matter which mode is used.**

Clevershare v1.0.8.2070 version

- Normal mode (6 digit PIN code) requires for the subnet to be no larger than 255.248.0.0 to work (524286 hosts). **Server and client have to be within same subnet.**
- Advanced mode (9 alpha numeric PIN code) , code identifies 'Server' IP, subnet is 0.0.0.0. **Server and client can now be in separate subnets that are routable between each other.**

#### **MDM – Mobile Device Management**

There are two areas to be considered for network requirements: -

- **Browser Side** = MDM web portal that the Agent Side communicates to.
- **Clevertouch LUX (Android) Agent Side** = The service running on Clevertouch Android Module which communicates to the Browser Side.

#### Browser Side:

- 1. **MDM Application Server:** https://clevertouch.glbth.com If possible we recommend to whitelist [https://\\*.glbth.com](https://*.glbth.com/) (Port: 443 & dynamic IP)
- 2. **Location resolve by IP service**: [https://pro.ip-api.com](https://pro.ip-api.com/)
- 3. **Open Street Map**[: https://\\*.tile.openstreetmap.org](https://*.tile.openstreetmap.org/)
- 4. **Online chat:** [https://static-v.tawk.to](https://static-v.tawk.to/)
- 5. **Streaming protocol servers to support "Remote" function:** Webrtc over UDP \*.glbth.com (Port: 443 & dynamic IP)
	- a. 52.11.103.125
	- b. 34.240.200.142
	- c. UDP ports range: 30100-40000

#### Clevertouch LUX (Android) Agent Side:

- 1. **MDM Application Server:** https: //clevertouch.glbth.com If possible we recommend to whitelist [https://\\*.glbth.com](https://*.glbth.com/) (Port: 443 & dynamic IP)
- 2. **Streaming protocol servers:** [https://\\*.glbth.com](https://*.glbth.com/) (Port: 443 & dynamic IP)
- 3. **Push notification system:**
	- **Primary:** Port 443 to clevertouch.glbth.com or preferably \*.glbth.com
	- **Secondary:** Should the primary fail or be too slow uses Google's Firebase Cloud Messaging (FCM), for completeness of setup please read the following and allow the three ports either to all public IP's are just the Google ASN ranges as listed below.
	- **The ports to open are:** 5228, 5229, and 5230. GCM typically only uses 5228, but it sometimes uses 5229 and 5230.
	- **Google ASN:**
		- $\bullet$  104.132.0.0/23
		- $\bullet$  104.132.11.0/24
		- $\bullet$  104.132.141.0/24
		- 104.132.34.0/24
		- $\bullet$  104.132.5.0/24
		- $\bullet$  104.132.51.0/24
		- 104.132.7.0/24
		- $\bullet$  104.132.8.0/24
		- $\bullet$  104.133.0.0/24
		- $\bullet$  104.133.2.0/23

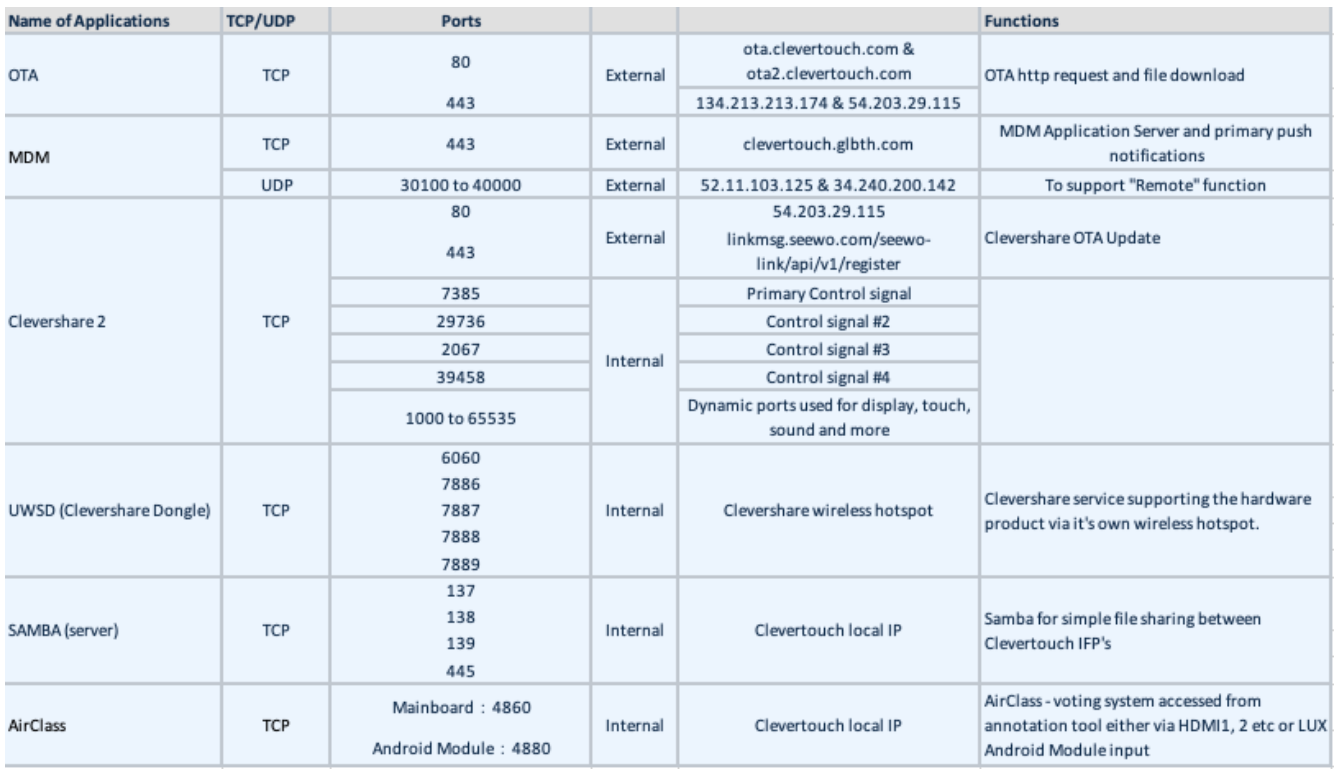